#### THE GEORGE WASHINGTON UNIVERSITY WASHINGTON, DC

# Remote and Hybrid Work Agreement Aid - Staff

This form aid is designed to provide staff members with the step-by-step procedures for completing the form. *Prior to completing the form, please ensure that you have discussed this agreement with your supervisor.* 

# 1. Select <u>the link</u> to the Remote and Hybrid Work Agreement site.

a. You may be prompted to log into the site. Please enter your NetID and password.

# 2. Select Submit a Remote and Hybrid Work Agreement

a. Once you arrive at the Remote and Hybrid Work Agreement page, select **Submit a Remote and Hybrid Work Agreement** to complete the agreement.

Renote and Hybrid Work Agreement

Renote and Hybrid Work

Renote and Hybrid Work

Unit a Benote and Hybrid Work Agreement

Metric Technic and Hybrid Work Agreement

Renote and Hybrid Work Agreement

Starting a Benote and Hybrid Work Agreement

Renote and Hybrid Work Agreement

Renote and Hybrid Work Agreement

Renote and Hybrid Work Agreement

Renote and Hybrid Work Agreement has been created in order to support our staff members through a variety of hybrid and remote work models. If support our staff members through a variety of hybrid and remote work models. If support our staff members throu

# 3. Select agreement type and supply hybrid/remote location

- a. Select whether the agreement is **New** or a **Renewal**. If it is a **Renewal**, the information from your previous agreement will still be within the form, and you may edit and update as needed.
- b. Within the sample image below, the blank squares display the sections where the form will automatically provide your information. The form will automatically supply your name, position, supervisor name, GWID, job title, FLSA status, Benefit Category, and school/division.
- c. Please provide the **Hybrid/Remote Location** city and state. This should be the primary location that you will be working remotely from on your remote work days.

| Remote &                                       | . Hybrid Work Agreeme             | nt                                 |     |
|------------------------------------------------|-----------------------------------|------------------------------------|-----|
| Type of Agreement *<br>New Renewal<br>Employee | Hybrid/Remote Location:<br>City * | Hybrid/Remote<br>Location: State * | 059 |
| GWID                                           | Job Title                         |                                    |     |
| FLSA Status *<br>Exempt                        | Benefit Category<br>FT            |                                    |     |
| School/Division *                              | Supervisor                        |                                    |     |

# 4. Schedule details and Work Designation

- a. If relevant, provide the start date for this agreement to begin. If you do not provide a date, it will default to the date that this agreement is approved.
- b. Provide the schedule type that you will be utilizing during this agreement. If your scheduled is **Fixed**, you will be reporting to campus on the same dates every week. If your schedule is **Variable**, your schedule may shift week-to-week.
- c. Select the **Work Designation** for your position. If you have any questions as to your specific designation, please consult your manager.
- d. Please use the additional space to provide a brief description of what type of hybrid schedule you are operating under. You do not need to complete this field if you are full-time remote.

| f left empty, it will defa | ult to the day your request is approved. |                                     |                    |  |
|----------------------------|------------------------------------------|-------------------------------------|--------------------|--|
| Work Schedule *            | 🔿 Variable                               | Work Designation *                  | O Full-time Remote |  |
|                            |                                          | ect the day(s) of week and location |                    |  |

# 5. Provide Work Schedule and Telework arrangement

a. Select the drop-down box under Telework arrangement to provide the number of days per week that you will be teleworking. If you will be operating on a variable schedule (the number of days changes week-to-week), please select **Other; less than 100% telework but varies per week**.

b. Provide your scheduled work hours in the boxes, and select the relevant work-site location for that day. If you are not scheduled to work on a certain day, please select **N/A**.

| Please provide the scheduled times and location for the days of the week |      | Telework arrangement (select one): * |  |  |
|--------------------------------------------------------------------------|------|--------------------------------------|--|--|
| that you are working.                                                    |      | Please select a value                |  |  |
| Monday: From                                                             | То   |                                      |  |  |
| 8:00                                                                     | 5:00 | On Campus<br>Telework<br>N/A         |  |  |
| Tuesday: From                                                            | To   | On Campus<br>Telework<br>N/A         |  |  |
| Wednesday: From                                                          | То   | On Campus<br>Telework<br>N/A         |  |  |
| Thursday: From                                                           | To   | On Campus<br>Telework<br>N/A         |  |  |
| Friday: From                                                             | To   | On Campus<br>Telework                |  |  |

#### 6. Provide Break Time(s)

a. If you are non-exempt, please provide your meal break. If you have scheduled break times as part of your position, please provide those break times here, if applicable. Remove the break times, if not relevant - they have been auto-provided to serve as an example.

| If the employee is non-              | AM Break Time | Meal Break Time | PM Break Time |
|--------------------------------------|---------------|-----------------|---------------|
| exempt, indicate the meal<br>period: | 10:00         | 12:00           | 3:00          |
| 1 hour •                             |               |                 |               |

# 7. Provide Expectations - Discuss with Manager Before Completing Form

a. In this section, you will be asked to provide the detailed expectations for how you will approach communication with your colleagues and clients, and to supply your plan for attending any in-person events (as deemed by your division/school and manager). These expectations must be discussed with your manager prior to completing the form. There is also a space provided to detail any additional expectations, as needed.

b. When your manager completes their section of the form, they will also provide their expectations of you. You will receive these expectations in your approval notification email (if your manager has approved the agreement).

| Expectations                                                                                                    |                                                                                                    |
|----------------------------------------------------------------------------------------------------|----------------------------------------------------------------------------------------------------|
| Please meet with your Supervisor to discuss these expectations prior to co<br>have discussed and agreed on the expectations of your hybrid/remote tel            | empleting this section. This section is meant to ensure that you and your supervisor<br>ework arrangement.                                            |
| Employee Communication Plan (How do you intend to<br>communicate with your manager, colleagues, students (if<br>relevant), and/or clients? What is your plan?) * | Employee In-person Plan (What is your plan for attending in-<br>person events or activities? Will you be able to commute to the<br>office readily?) * |
| Please include any other expectations.                                                                                                    |                                                                                                    |
|                                                                                                    |                                                                                                    |

# 8. Provide equipment list

- a. In this section, you will be asked to provide a list of all equipment that you may use as part of your regular job duties.
- b. To begin,
  - i. Select an item of equipment (laptop, mouse, keyboard, etc.) from the drop-down menu under **Equipment**.
  - ii. Then provide the **Service Tag number**. This number should be found on each piece of equipment. If missing from the equipment, leave the field blank.
  - iii. Select whether the item of equipment was provided by you, the employee, or whether it was provided by the university.
  - iv. Select where you utilize the equipment. If you use the same equipment item at both your **Telework Location** and **University Office**, select **Both Locations**. If you use two different pieces of the same item at two different locations, please complete two different rows. <u>Example</u>: *I use a different mouse in my Telework Location than I do in my University Office. I will complete two different fields to provide information on each mouse.*
  - v. For each new piece of equipment, select Add New Row.

| Equipment                                                                                                    |                                                  |  |
|----------------------------------------------------------------------------------------------------|--------------------------------------------------|--|
| This section is meant to ensure that you have the equipment needed at both your telework location and your university campus office. In the below section,<br>please select from the list each item that you may use. Indicate at which location you use this equipment, and who has provided the equipment. If you use<br>the same piece of equipment at both locations, please select the box to indicate that under Equipment Location (e.g. I use the same laptop in my university<br>office and at my telework location. I will select Both Locations). If you use two different items at two separate locations, please complete two separate rows<br>by clicking the 'Add New Row' button (e.g. I use a different laptop in my university location than I do in my telework location. I will complete two different<br>fields for the laptop.) |                                                  |  |
| f you do not use that equipment as part of your regula                                                                                                    | r job duties, do not select that equipment item. |  |
| Equipment                                                                                                    | Service Tag # (If found on equipment)            |  |
| Please select a value                                                                                                    | ·                                                |  |
| Provided by                                                                                                    | Equipment Location                               |  |
| <ul> <li>Employee-Owned</li> </ul>                                                                                                    | <ul> <li>Telework Location</li> </ul>            |  |
| <ul> <li>University</li> </ul>                                                                                                    | <ul> <li>University Office</li> </ul>            |  |
|                                                                                                    | Both Locations                                   |  |
| Equipment Notes                                                                                                    |                                                  |  |
|                                                                                                    |                                                  |  |
|                                                                                                    |                                                  |  |
|                                                                                                    |                                                  |  |
|                                                                                                    |                                                  |  |
| Add new row                                                                                                    |                                                  |  |

### 9. Complete the agreement

- a. Read through the detailed commitments.
- b. Complete the agreement by selecting **Agree** and submitting the form.
- c. You will receive an email alert notifying you that you have successfully submitted the form. Please note: there may be a slight delay in receiving that email, and your manager receiving the notification that you have submitted a form.

| Telework Commitments:                                                                                                    |  |  |  |
|----------------------------------------------------------------------------------------------------|--|--|--|
| As an employee, I will successfully perform and accomplish my full job duties regardless of work location. I commit to:                                                                                           |  |  |  |
| <ul> <li>Availability and responsiveness during scheduled work hours.</li> <li>Responding timely to email, voicemail and other messages.</li> </ul>                                                               |  |  |  |
| <ul> <li>Reviewing our Flexible Work Arrangement and Policy information on the HR site (https://hr.gwu.edu/flexible-work-arrangements, and<br/>https://compliance.gwu.edu/flexible-work-arrangements).</li> </ul> |  |  |  |
| <ul> <li>Seeking advance approval to work overtime (if applicable).</li> </ul>                                                                                                    |  |  |  |
| By selecting this box, I agree to this Telework Agreement. *                                                                                                    |  |  |  |
| Submit Cancel                                                                                                    |  |  |  |
| I have reviewed and approved this Telecommuting Agreement * Agree                                                                                                    |  |  |  |
| Submit Cancel                                                                                                    |  |  |  |

### To locate your agreement

1. Select Remote and Hybrid Work Agreement

# a. On the main <u>site page</u>, under **Home**, select **Remote and Hybrid Work** Agreement.

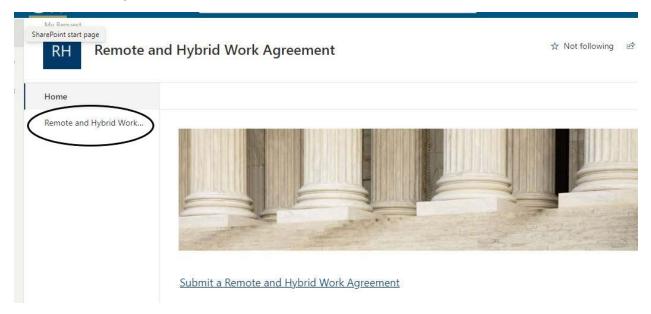

The menu it should lead you to will display all your current requests, completed and in progress.